# **Guía Rápida del Smart Dongle SDongleA-05 (WLAN-FE)**

**Versión del documento: 11 Número de pieza: 31500HMN Fecha de publicación: 31/01/2023**

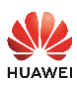

Copyright © Huawei Digital Power Technologies Co., Ltd. 2023. Todos los derechos reservados.

#### **AVISO**

La información contenida en este documento se encuentra sujeta a cambios sin previo aviso. Durante la preparación de este documento, hemos hecho todo lo posible para garantizar la precisión de los contenidos. Sin embargo, ninguna declaración, información ni recomendación aquí contenida constituye garantía alguna, ni expresa ni implícita.

- El SDongleA-05 (el "Dongle" para abreviar) es un módulo inteligente de expansión de las comunicaciones que funciona con inversores Huawei para que los inversores se comuniquen con el sistema de gestión a través de WLAN o FE.
- El Dongle se puede utilizar para la conexión en cascada de dispositivos a través de una comunicación RS485 (inversor conectado en cascada o inversores conectados en cascada con otros dispositivos). Se pueden conectar en cascada 10 dispositivos como máximo.
- Cuando hay múltiples inversores conectados en cascada, solo se permiten un Smart Dongle o un SmartLogger.

## **1 Caso de comunicación**

#### $\Box$  NOTA

- Se utilizan inversores con distintos aspectos en el mismo caso de comunicación. Los inversores que aparecen en este documento son solo para referencia.
- En la conexión en red, el inversor donde está instalado el Dongle es el inversor principal y los demás inversores son inversores secundarios. Estos últimos pueden comunicarse con el Dongle mediante la conexión en cascada.
- En el caso de comunicación, asegúrese de que no haya interrupciones en la red inalámbrica del inversor y del router, y de que la señal sea normal.

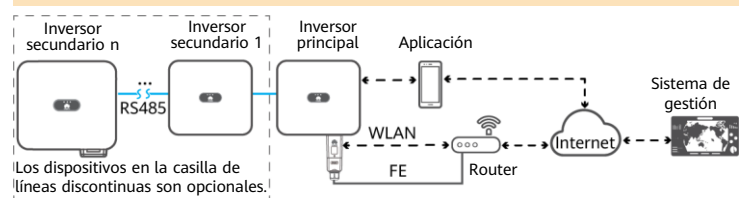

#### **Cantidad de dispositivos en el caso de comunicación RS485**

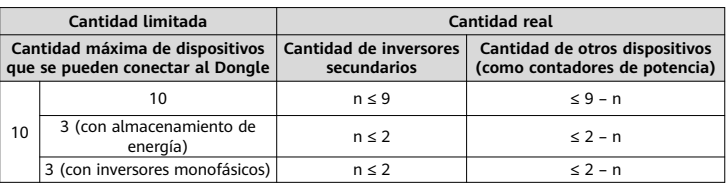

Si los dispositivos están conectados a los puertos 485B2 y 485A2 del inversor principal, no están incluidos en los dispositivos conectados en cascada.

#### **Requisitos del modelo de inversor**

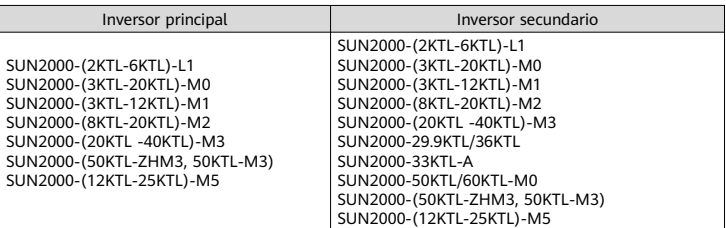

# **2 Instalación y puesta en servicio**

1. Instale el Dongle.

#### **Comunicación WLAN**

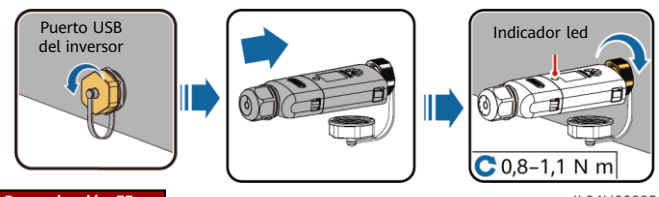

#### **Comunicación FE**

IL04H00005

Se recomienda usar un cable de red blindado CAT 5E para exteriores (diámetro exterior < 9 mm; resistencia interna ≤ 1,5 Ω/10 m), así como conectores RJ45 blindados.

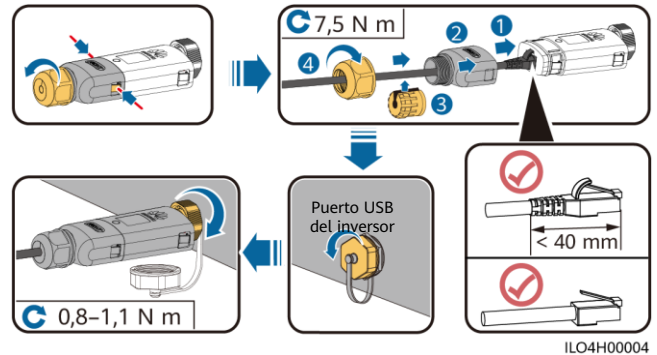

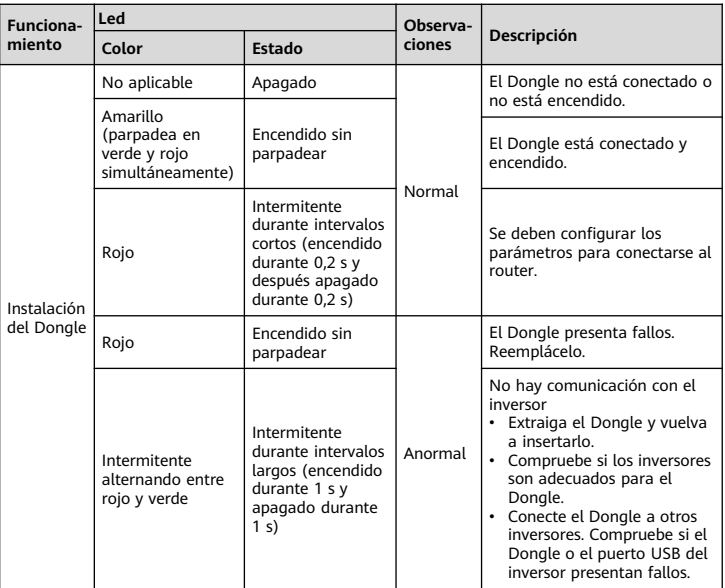

### $\Box$  NOTA

Asegúrese de que los lados de CA y CC del inversor estén encendidos antes de configurar los parámetros.

2. Instale la aplicación FusionSolar. Realice las operaciones del **Asistente de configuración**. Si ya las ha realizado, omita este paso. Si no, puede escanear el código QR siguiente para obtener la guía rápida de la aplicación que describe dichas operaciones.

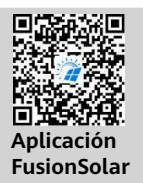

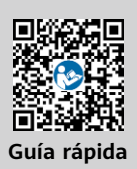

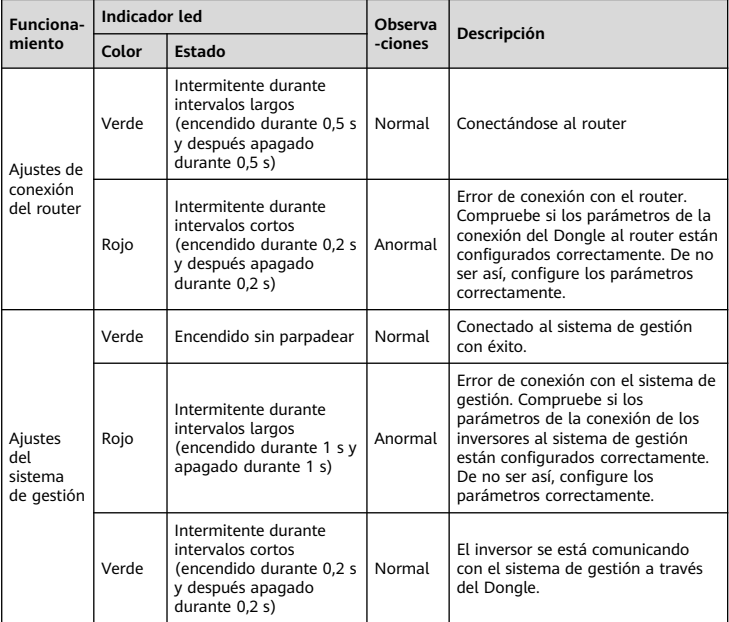

# **Parámetros de rendimiento**

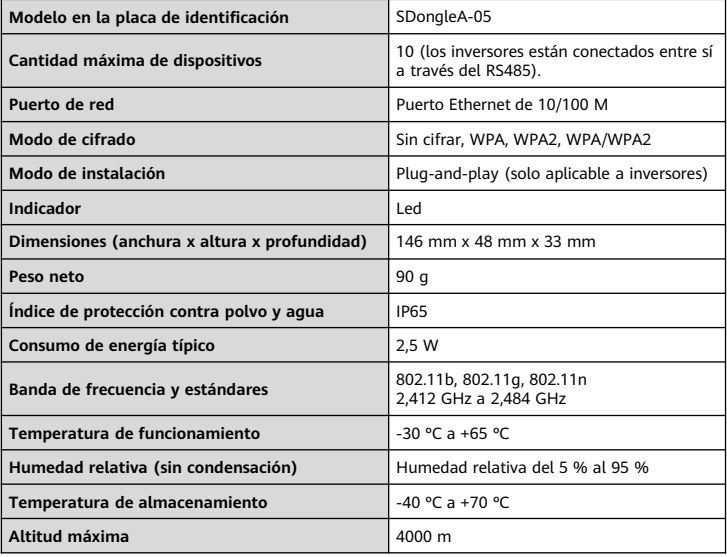

3. Ponga en marcha el inversor localmente a través de la WLAN del Smart Dongle. Si la WLAN del Smart Dongle está deshabilitada, inicie sesión en la aplicación FusionSolar y pulse el nombre de la planta en la pantalla **Inicio** para acceder a la pantalla de la planta. Pulse **Dispositivos** y después pulse Dongle. Seleccione **Autorización de O&M > Activación de WLAN > Confirmar** para habilitar la WLAN del Smart Dongle.

#### $\Box$  NOTA

Si el inversor tiene un módulo WLAN integrado, la WLAN del Smart Dongle está deshabilitada de forma predeterminada. Si el inversor no tiene un módulo WLAN, la WLAN del Smart Dongle está habilitada de forma predeterminada.

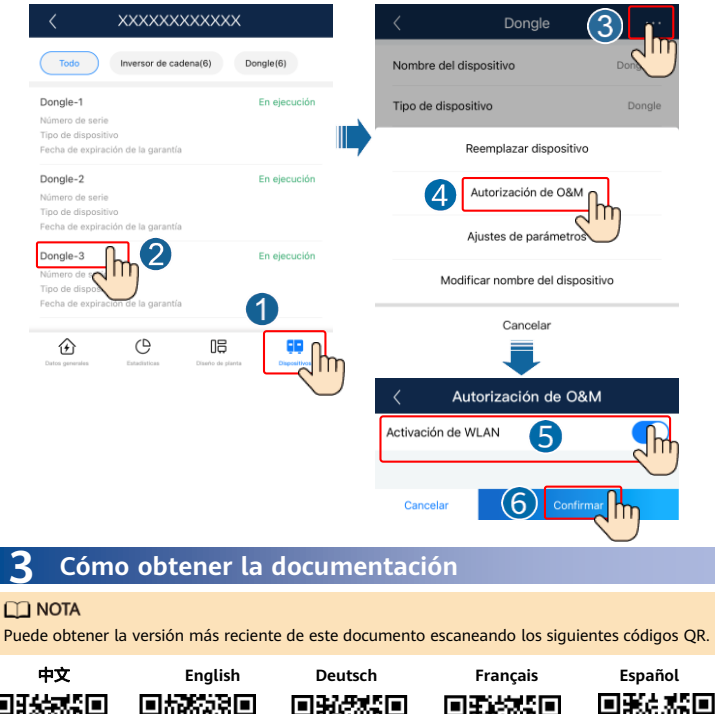

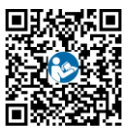

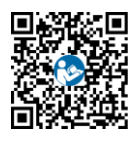

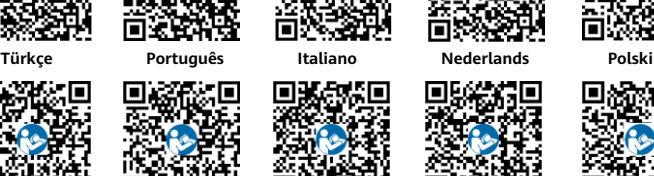

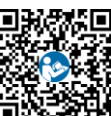

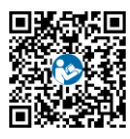

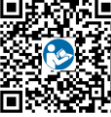

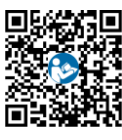

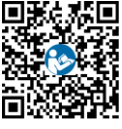

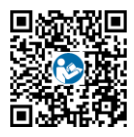

## **Huawei Digital Power Technologies Co., Ltd.**

Huawei Digital Power Antuoshan Headquarters Futian, Shenzhen 518043